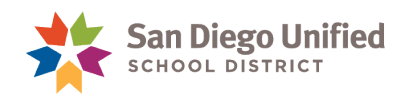

## Elementary Class Rosters w/o Student Numbers

## **July 2, 2019 ● Version 2.0**

Use the PowerSchool **Class Rosters (PDF)** report to create *Class Rosters without Student Numbers* for parents to view before the start of school.

- 1. From the **Start Page**, under **Reports**, select **System Reports**.
- 2. Under the **System tab**, scroll to under the **Student Listings** section, select **Class Rosters (PDF).**
- 3. Configure the **Class Rosters (PDF)** page, as follows:
	- **Print Rosters for**: Select teachers. Hold down the **CTRL key** to make multiple teacher selections.
	- **Meeting(s)**:

**K-5 and K-6 schools** – Leave blank

**K-8 schools** - Select the period designated for the Elementary period

**Include students who**: Select **are currently enrolled in class**

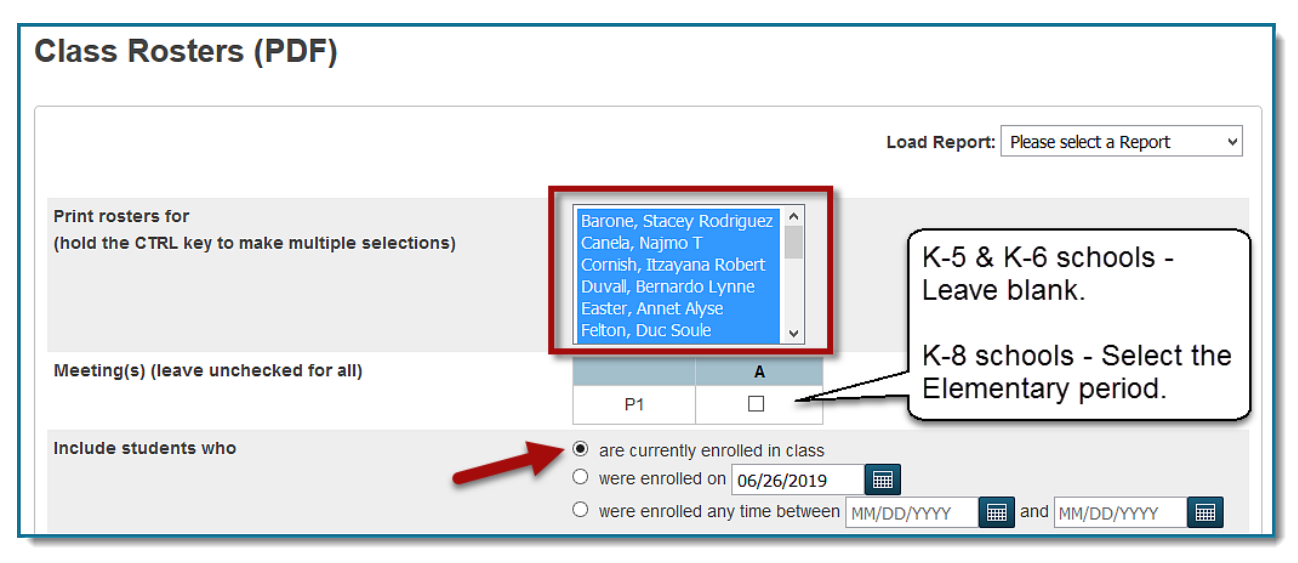

- **Heading Font**: Select **Times**
- **Size, line height, style**: Enter **18** and check the box for **bold**
- **Print heading on**: Select **All pages**

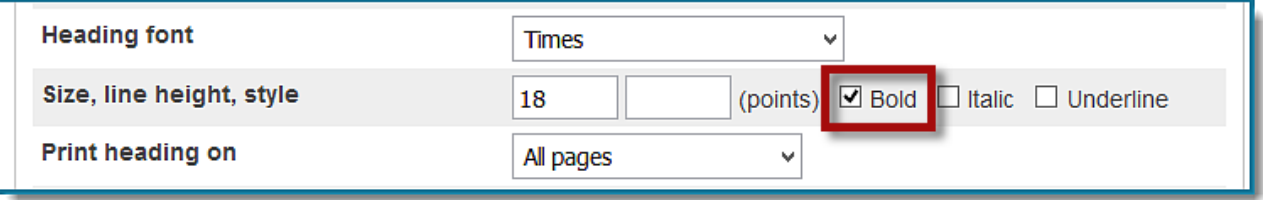

*PowerSchool* Elementary Class Roster without Student Numbers • Page 1

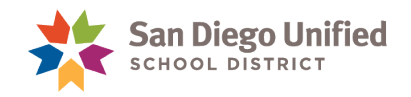

In the **Heading text** box, enter the following:

Teacher: ^(teachername) Course: ^(coursename) Room: ^(room) Number of Students: ^(no\_of\_students) As of ^[Date] **Heading font Times** Size, line height, style (points) Ø Bold □ Italic □ Underline 18 Print heading on All pages  $\ddot{\phantom{0}}$ Teacher: ^(teachername) **Heading text (Fields)** Course: ^(coursename) Enter ^(teachername) to cause the teacher name to appear, Room: ^(room) and ^(class\_expression) for the expression Number of Students: ^(no\_of\_students) As of "[Date]

- **Column title font**: Select **Helvetica**
- **Size, line height, style**: Enter **10** in the first box, **12** in the next box. Check the box for **Bold**.
- **Print column titles on**: Select **All pages**
- **Roster Font**: Select **Times**
- **Size, line height, style**: Enter **10** in the first box, **12** in the next box. Leave the style boxes unchecked.

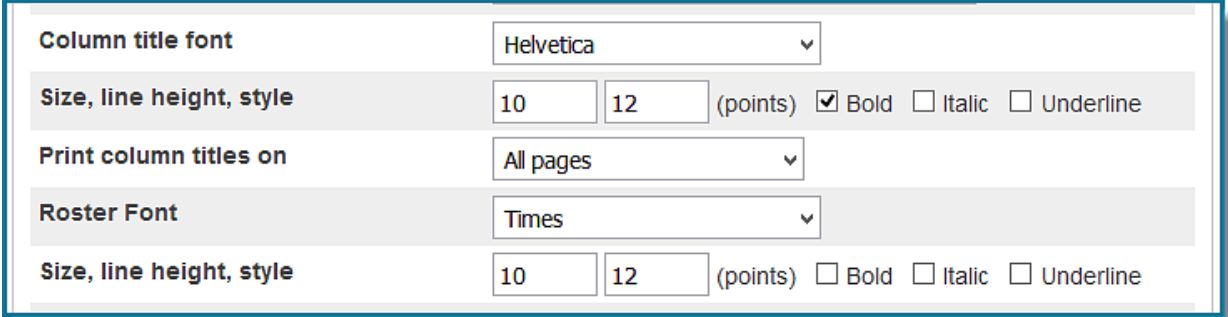

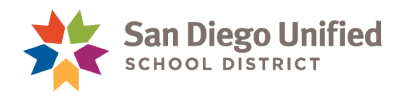

In the **Roster columns (Fields)**, enter the following:

^(count)\#\.5\C LastFirst\Name\2\L Grade\_Level\Grade\.5\C Gender\Gender\.5\C

**Roster columns (Fields)** 

Format: field name \ column title \ column width \ alignment <sup>^</sup>(count)\#\.5\C LastFirst\Name\2\L Grade\_Level\Grade\.5\C gender\Gender\.5\C

**Rule width (points):**

Horizontal: **1**

Vertical: **1**

**Cell padding (points):**

Horizontal: **2**

Vertical: **2**

- **Page size:** Letter 8 1/2"x11")
- **Margins (inches):**

Left: **.5** Top: **.5** Right: **.5** Bottom: **.5**

- **Orientation, Scale:** Portrait. Enter **100** in the Scale box.
- **Watermark text:** Leave blank
- **Watermark mode:** Leave default value
- **When to print:** Select **ASAP**
- **Report Output Locale:** Leave default value
- 4. Click **Submit**.

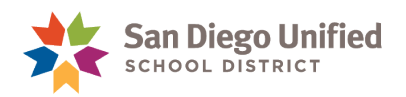

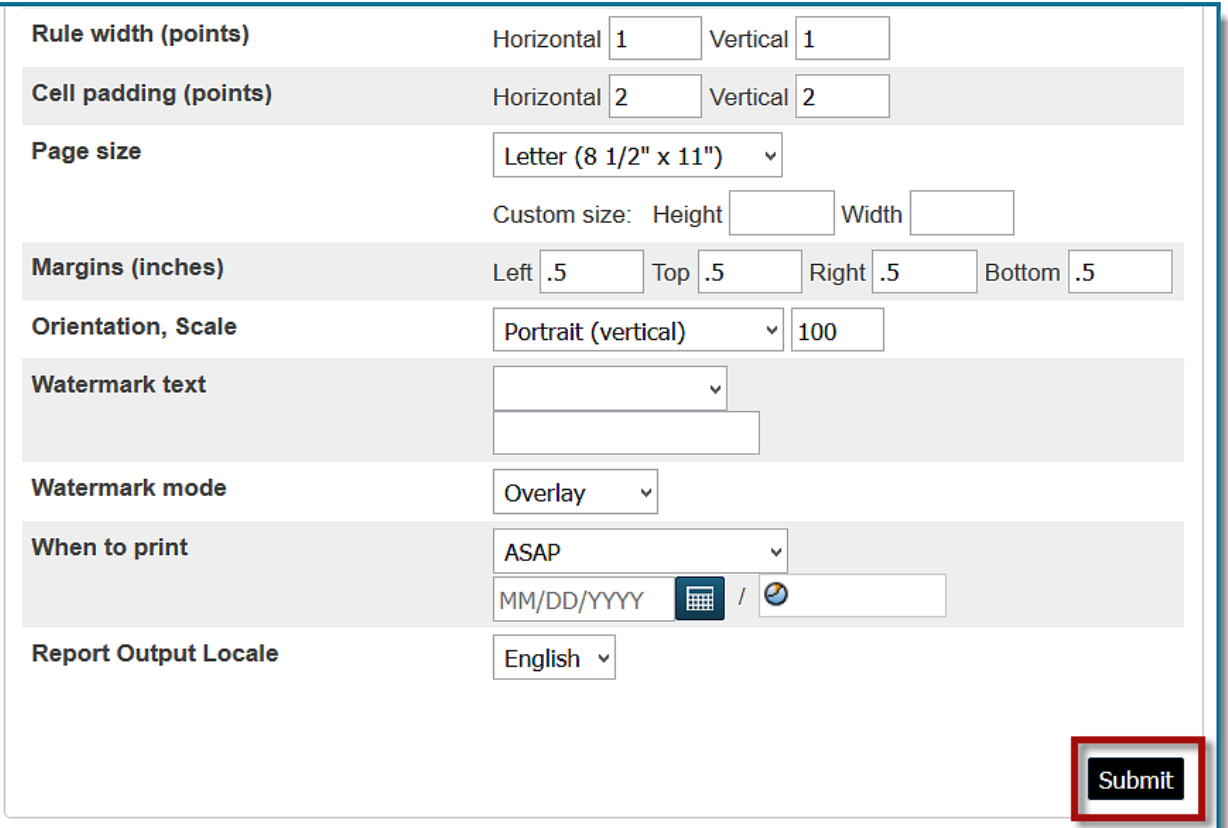

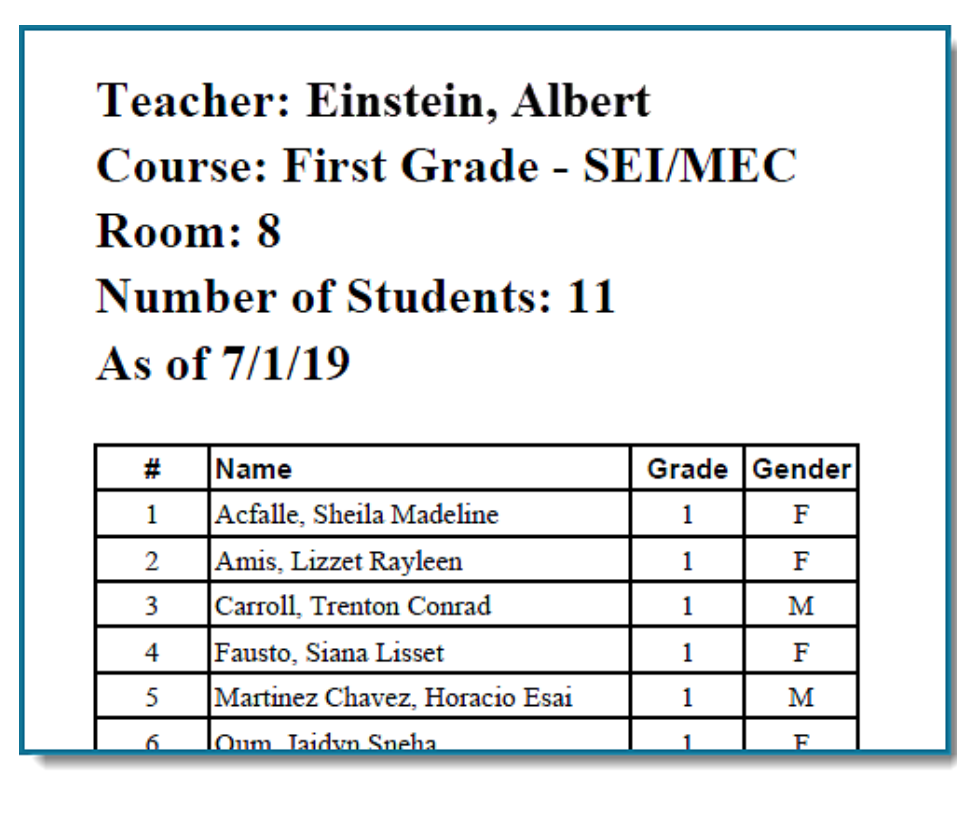